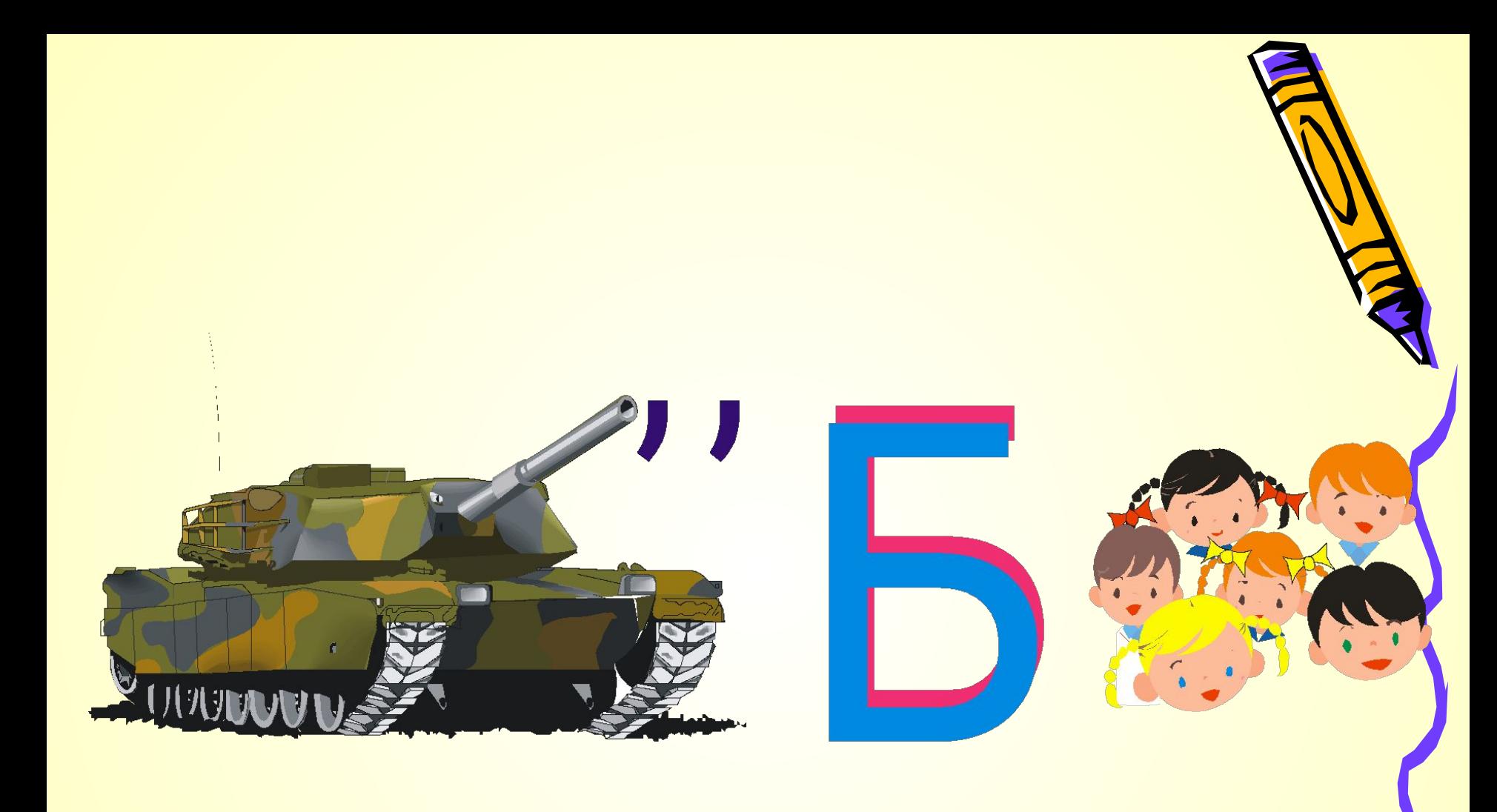

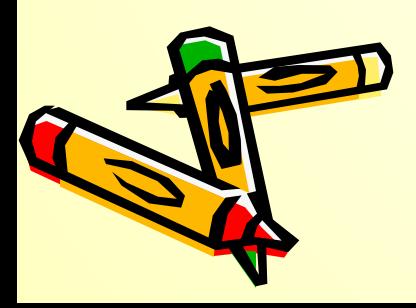

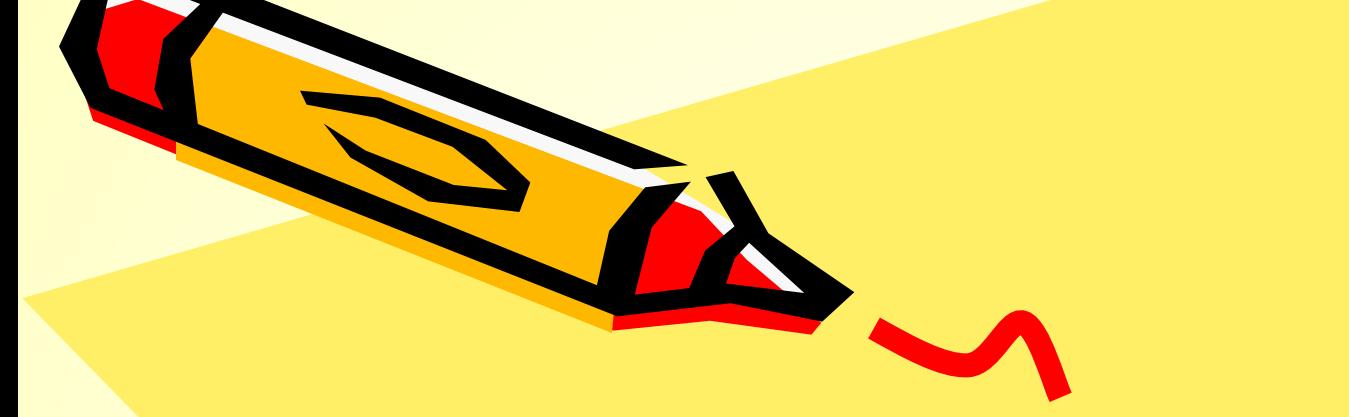

## **Вставка таблиц и графических объектов.**

Информатика, 7 класс

 $\mathcal{L}^0$ 

## **Повторение**

- **• Какие способы добавления таблиц в текстовый документ вы знаете?**
- **• Как можно добавить в таблицу строку или столбец?**
- **• Что такое ячейка?**
- **• Как можно разбить ячейку на части?**
- **• Каким образом можно добавить в текстовый документ графические объекты?**

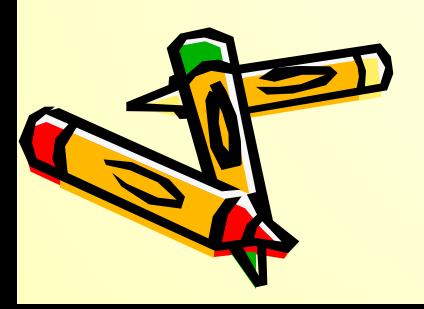

#### Понедельник

1. Алгебра

2. Русский язык

3. Физика

5. История

6. Физкультура

#### **Вторник** Русский язык

. Литература

3. Геометрия

5. ОБЖ

6. Биология

**H3C** 

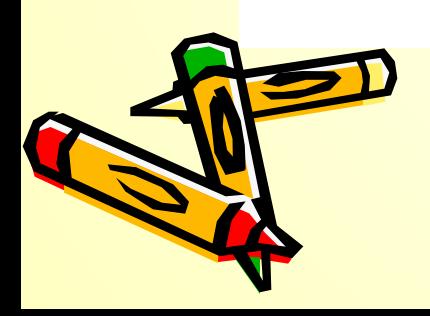

# **Оформление таблиц.**

BTo

1 Pycc

▶

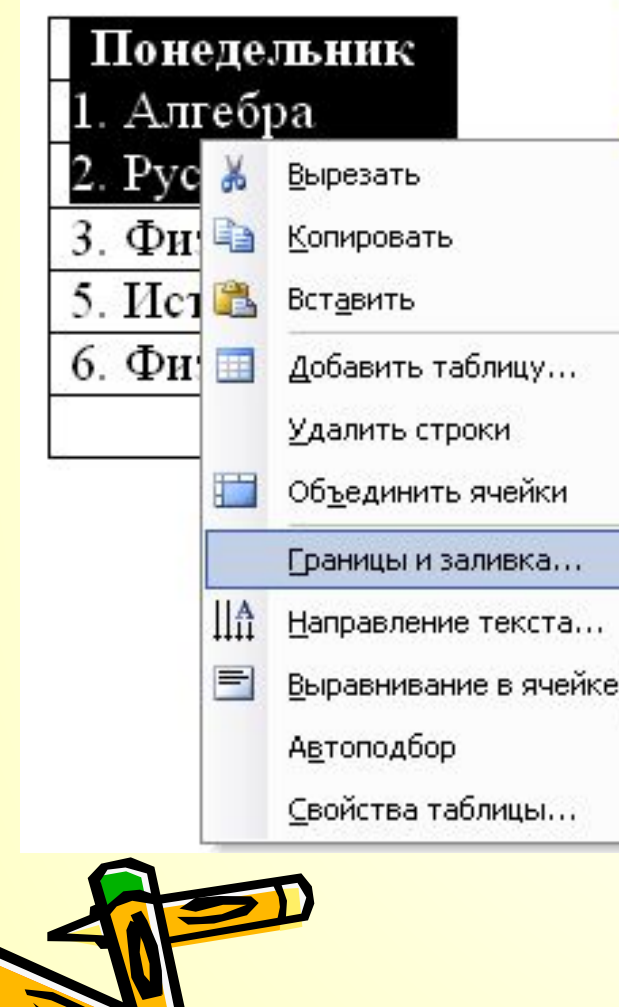

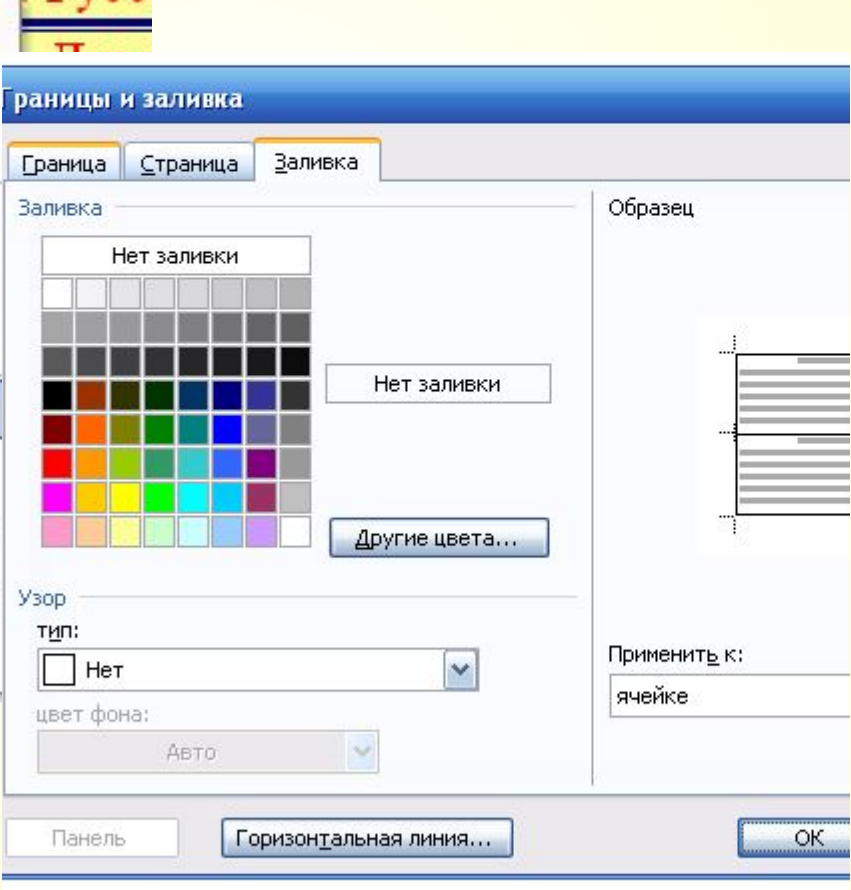

### **Добавление графических изображений**

#### rosoft Word

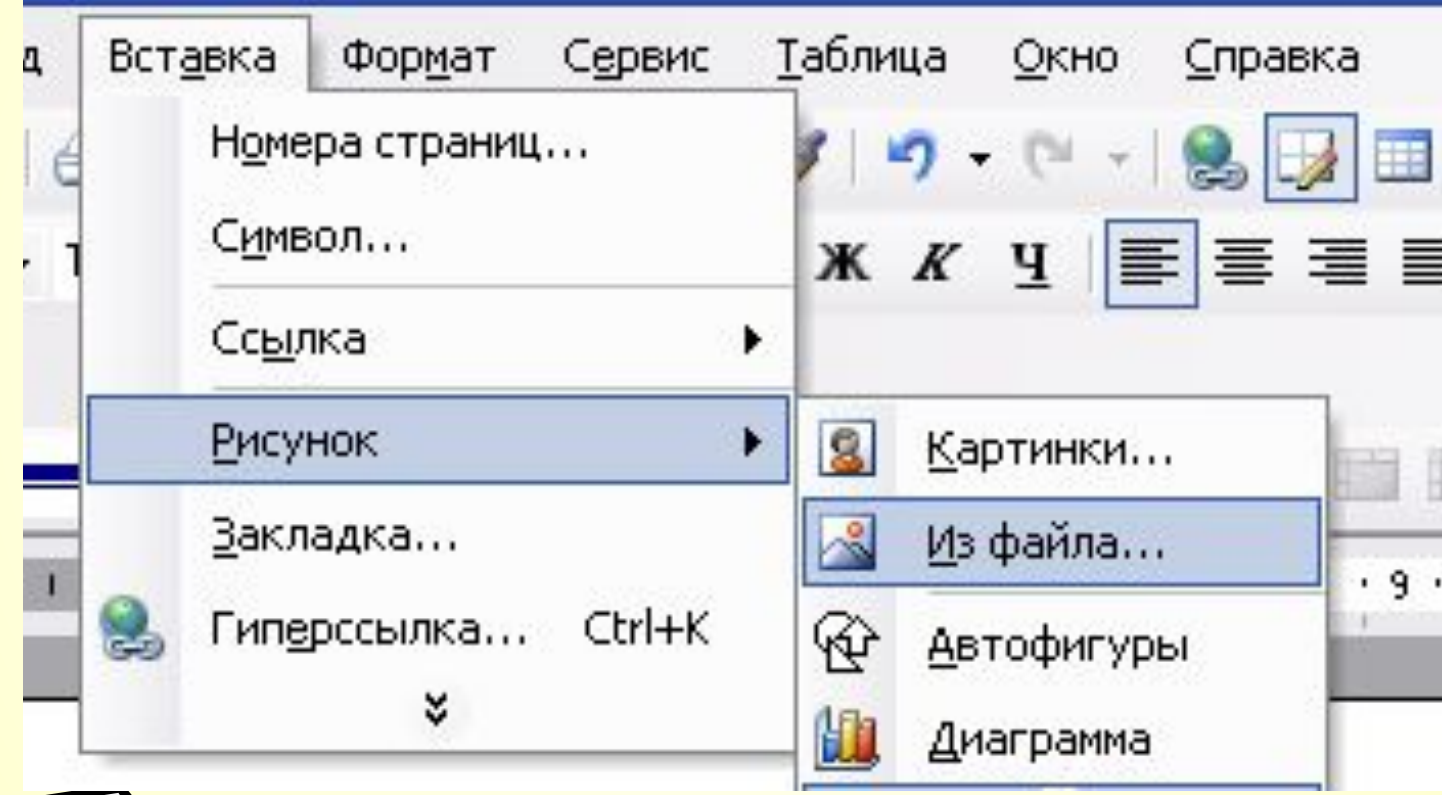

#### **Панель настройки изображений**

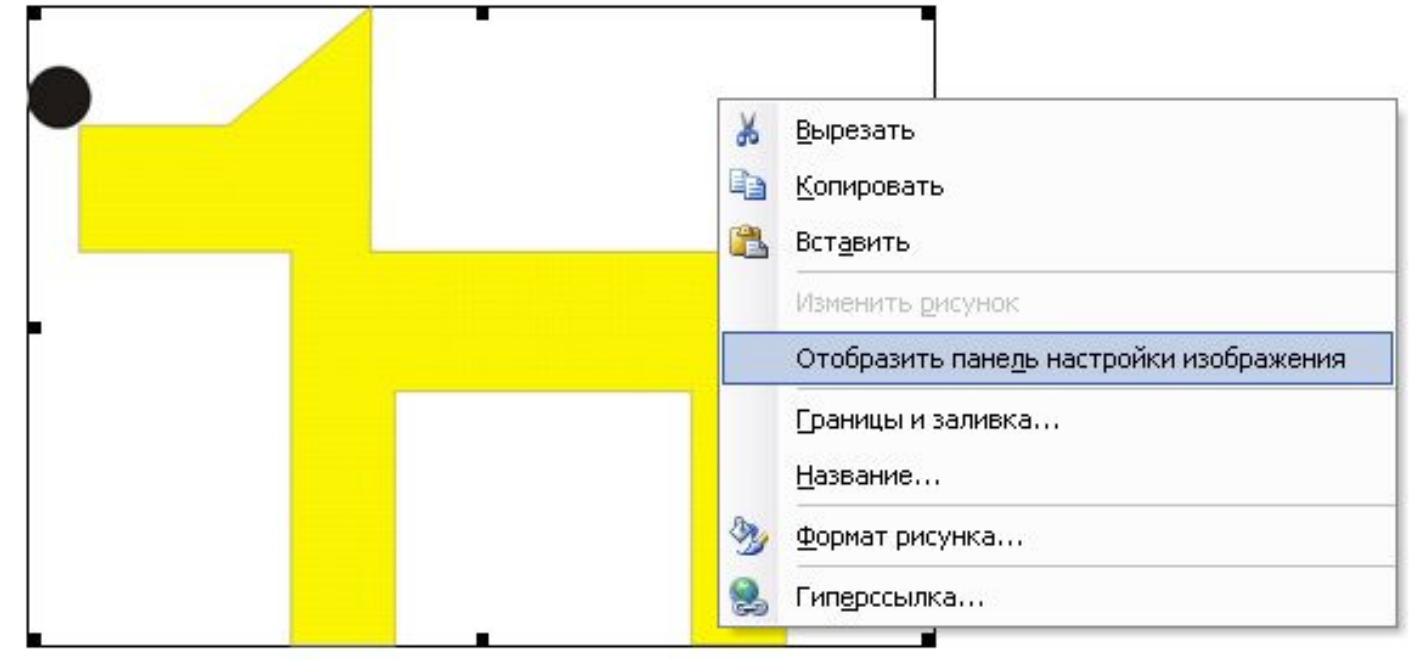

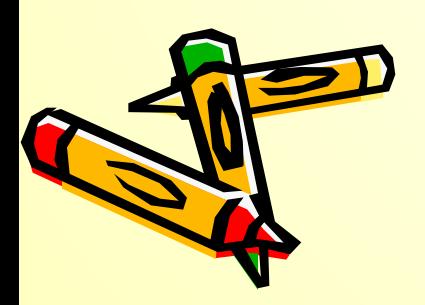

#### **Изменение положения графического объекта**

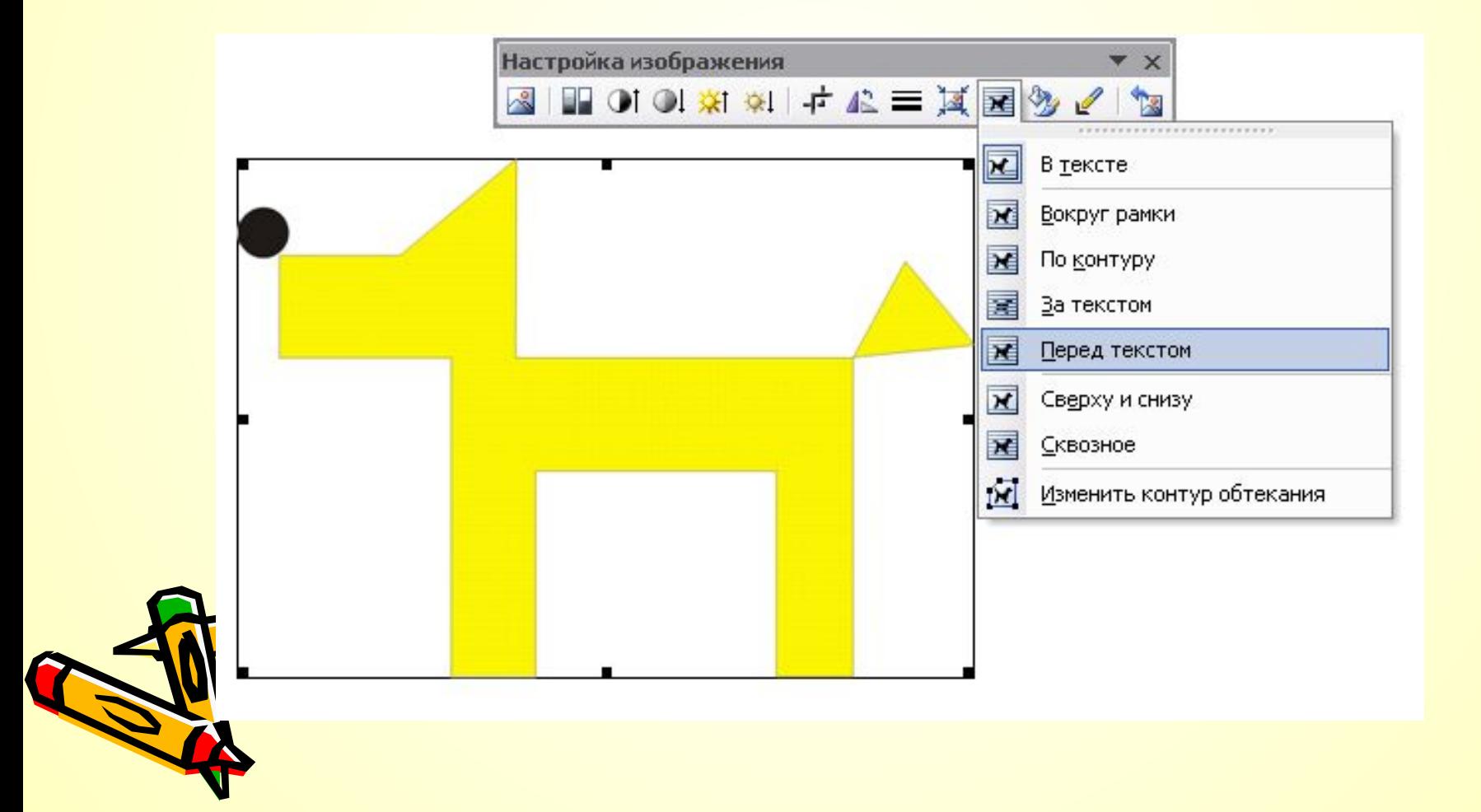

### **Выполнение практической работы:**

- 1. Скопируйте на свой рабочий стол паку КАРТИНКК<mark>У</mark> из общих документов 20-10.
- 2. Внимательно посмотрите на картинки, находящиеся в папке КАРТИНКИ на рабочем столе. Выберите любые три.
- 3. Откройте Word и создайте таблицу, состоящую из 4-х строк и 4-х столбцов. Название таблицы (Таблица 1) сделайте над таблицей с помощью инструмента Word Art.
- 4. Используя Вставка-рисунок из файла добавьте понравившиеся картинки в таблицу.
- 5. Заполните для каждой картинки таблицу о том, сколько разных фигур потребовалось для ее создания.
- 6. Измените фон страницы.

7. Сохраните созданный файл в папке, из которой были взяты картинки для таблицы, в имени файла обязательно укажите класс и ваши фамилии.

#### **Образец таблицы**

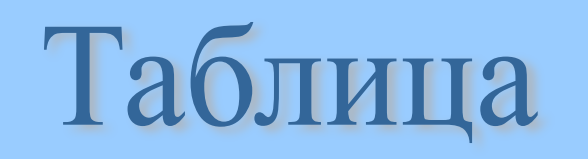

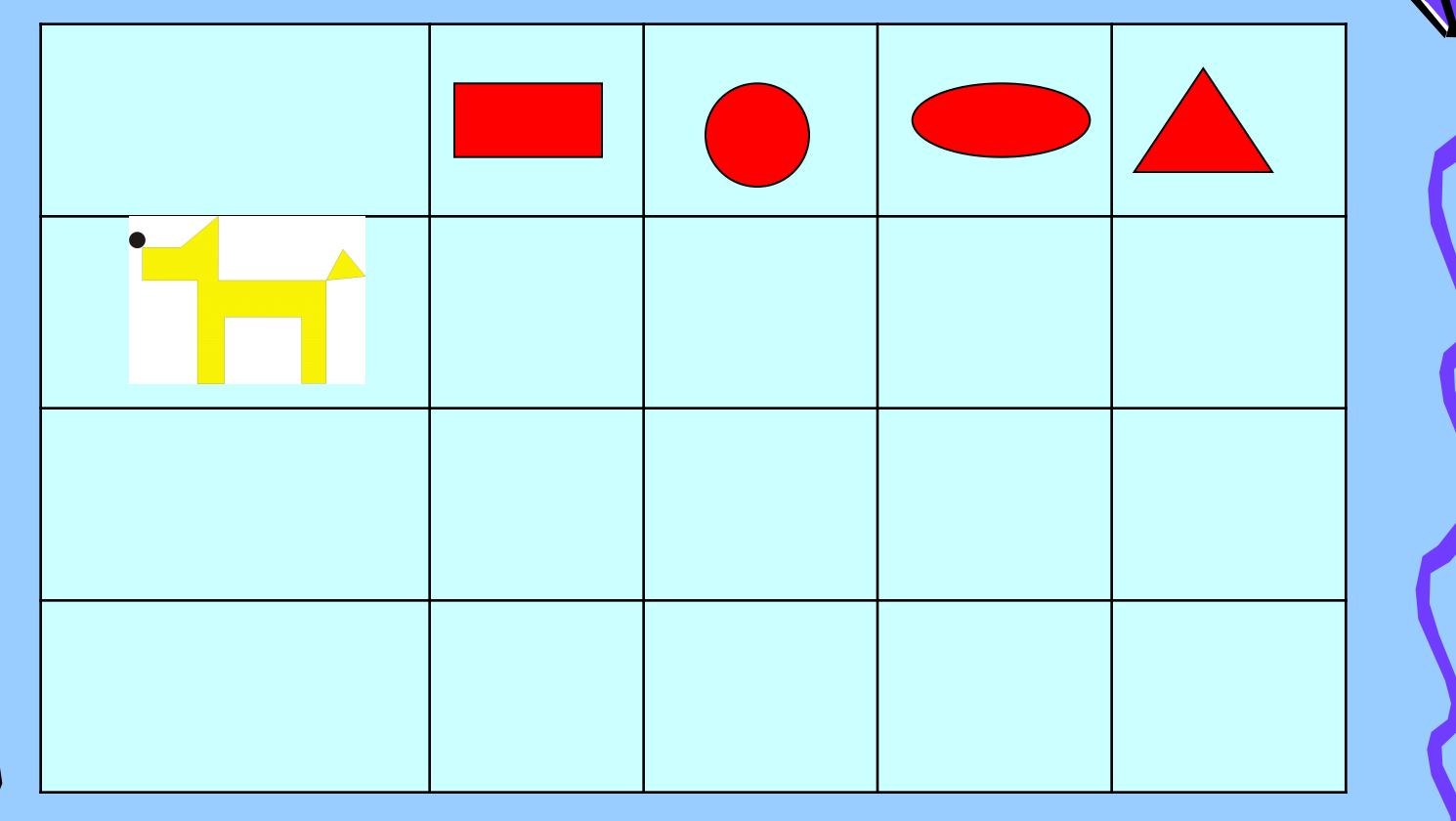

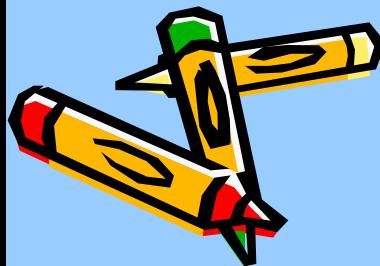

### **Коллективная работа «Кроссворд»**

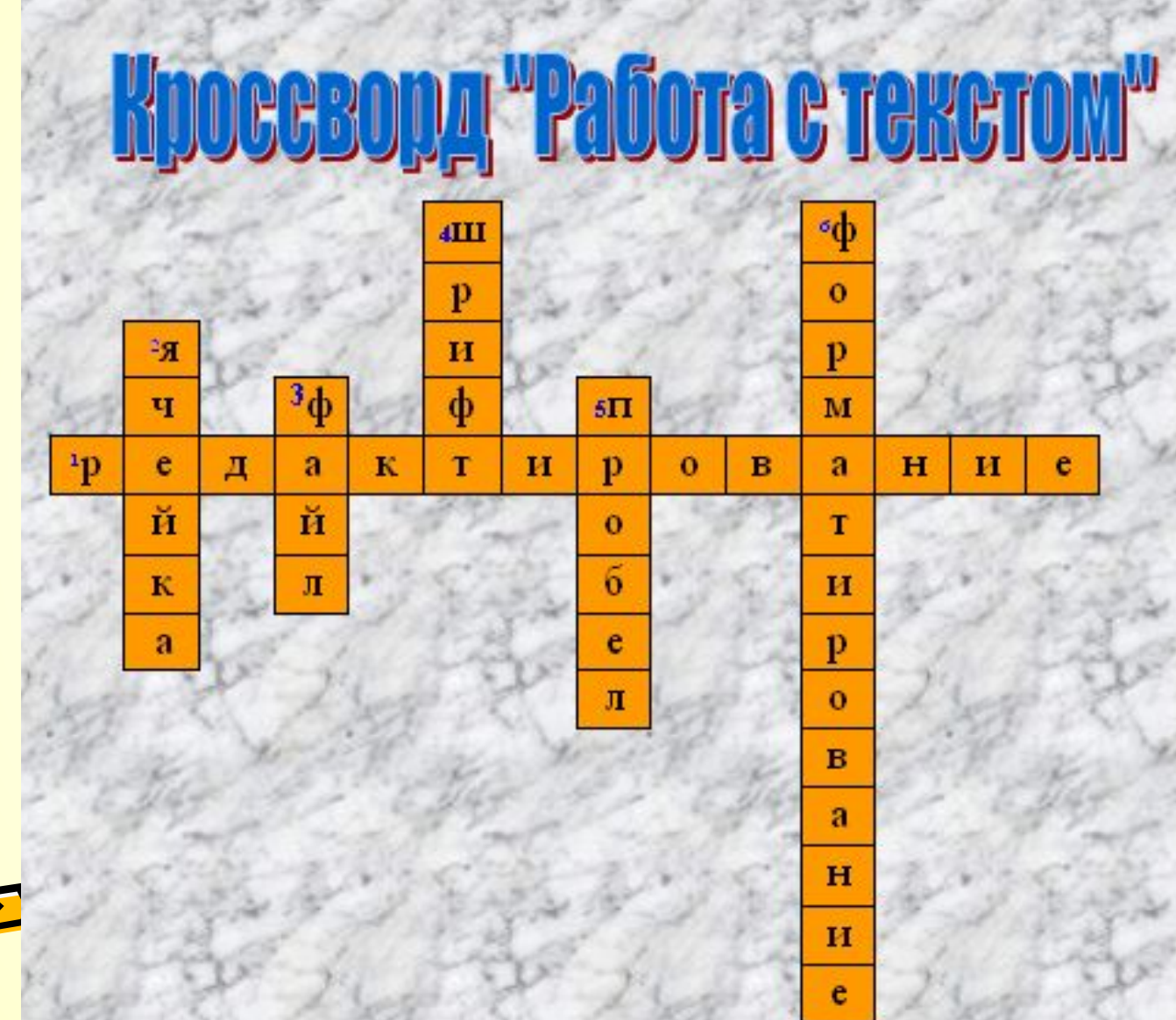

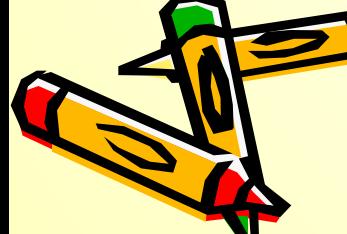

## **Домашнее задание**

• Повторить приемы работы с текстом (текст, таблица, графические объекты).

• Подготовиться к контрольной работе.

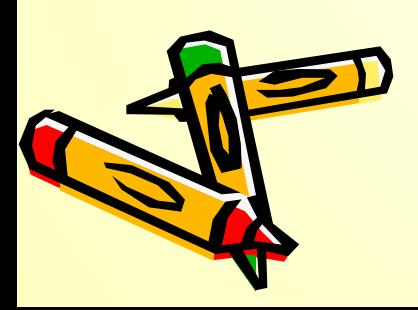

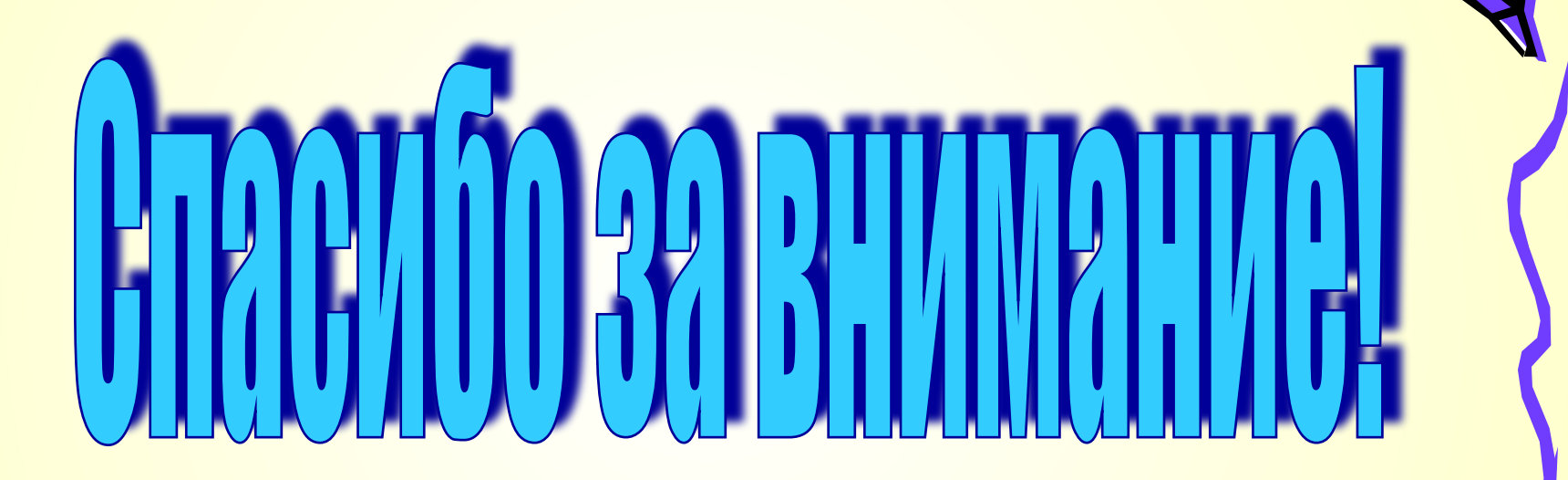

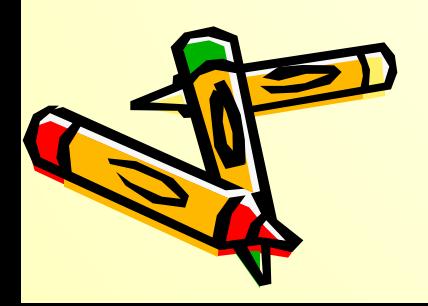